# **OBSERVATOIRE DEMOGRAPHIQUE DE MLOMP (SENEGAL) DOCUMENTATION DE LA BASE DE DONNEES**

Version 3.1 du 10/03/2011

Institut National d'Etudes Démographiques

# **Sommaire**

## **1. Présentation de l'observatoire démographique de Mlomp**

## **1.1 Données géographiques**

- 1.1.1 Situation, géographie<br>1.1.2 Climat
- Climat

#### **1.2 Caractéristiques de la population**

- 1.2.1 Groupes ethniques, langues parlées, religions pratiquées<br>1.2.2 Habitat
- 1.2.2 Habitat<br>1.2.3 Activité
- Activités principales
- 1.2.4 Couverture sanitaire<br>1.2.5 Ecoles
- Ecoles

# **1.3 Suivi démographique**

- Recensement initial
- 1.3.2 Enquête à passage répété
- 1.3.3 Définition de la population résidente

## **2. Stockage et exploitation des données**

#### **2.1 Logiciel utilisé**

- 2.1.1 Le serveur de bases de données
- 2.1.2 Interrogation de la base de données (logiciel client)

#### **2.2 Les tables principales**

- 2.2.1 Informations recueillies lors du recensement d'un individu
- 2.2.2 Evénements enregistrés pour un individu déjà recensé
- 2.2.3 Evénements concernant les ménages
- 2.2.4 Tables contenant la liste des codes utilisés
- 2.2.5 Informations recueillies lors d'enquêtes ponctuelles

#### **2.3 Exploitation des informations**

2.3.1 Utilisation de données issues de plusieurs tables

### **2.4 Calcul d'indicateurs démographiques**

- 2.4.1 Création de la table ES (entrées-sorties)
- 2.4.2 Structure et effectif de la population au 1er janvier
- 2.4.3 Personnes-années par période et groupe d'âge

#### **2.5 Maintenance**

- 2.5.1 Sauvegarde de la base de données
- 2.5.2 Sauvegarde de l'ensemble des fichiers

### **2.6 Tirage d'échantillon**

## **3. Passage annuel et mise à jour de la base de données**

## **3.1 Préparation des listes nominatives**

- 3.1.1 mises à jour préalables
- 3.1.2 Fabrication de la table CAHIER
- 3.1.3 Edition des cahiers
- 3.1.4 Vérifications manuelles
- 3.1.5 Réédition des cahiers après vérification

### **3.2 Préparation des autres documents utilisés lors de l'enquête annuelle**

- 3.2.1 Edition de la liste des ménages
- 3.2.2 Edition de la liste des codes
- 3.2.3 Fiches pour l'enregistrement des événements

#### **3.3 Préparation de la saisie sur le terrain**

- 3.3.1 Importation de la base Postgres sous Access
- 3.3.2 La base de saisie
- 3.3.3 Les outils du superviseur
	- 3.3.3.1 La base recherche
	- 3.3.3.2 Les nouveaux numéros
	- 3.3.3.3 La vérification entre fiches, nouveau membre et cahiers
	- 3.3.3.4 La saisie des registres

### **3.4 Le travail d'enquête et de saisie sur le terrain**

- 3.4.1 Vérifications et identification
- 3.4.2 Saisie de l'identité des personnes nouvellement recensées
- 3.4.3 Saisie des migrations
- 3.4.4 Saisie des accouchements
- 3.4.5 Saisie des modifications et créations de ménage

#### **3.5 Mise à jour de la base de données après le passage annuel**

- 3.5.1 Mises à jour et vérifications préalables
- 3.5.2 Importation des cahiers
- 3.5.3 Décès
- 3.5.4 Accouchements et avortements
- 3.5.5 Migrations
- 3.5.6 Histoires matrimoniales des migrants
- 3.5.7 Unions et rupture d'unions
	- 3.5.7.1 Les ruptures
	- 3.5.7.2 Les unions
- 3.5.8 Identité des nouveaux individus recensés
	- 3.5.8.1 Les immigrants
	- 3.5.8.2 Les nouveau-nés
- 3.5.9 Modifications concernant les ménages
- 3.5.10 Mise à jour de la table ABST
- 3.5.11 Correction dans les tables TRANSCRIPT et CAHIER
- 3.5.12 Nouveaux codes et patronymes
- 3.5.13 Nouveaux numéros attribués lors du passage
- 3.5.14 Intégration de la saisie du registre des accouchements

## **4. Annexes**

#### **4.1 Structure des répertoires**

- 4.1.1 Répertoire BACKUP
- 4.1.2 Répertoire CAHIERS
- 4.1.3 Répertoire PASSAGE
- 4.1.4 Répertoire PXXX/Import
- 4.1.5 Répertoire PXXX/Export
- 4.1.6 Répertoire Import
- 4.1.7 Répertoire Export

## **4.2 Description des tables principales de la base de données**

# **4.3 Description de tables utilisées pour l'analyse**

- 4.3.1 Table GAGE\_X<br>4.3.2 Table PERIODE
- Table PERIODE\_X

## **4.4 Description de tables utilisées pour l'analyse**

- 4.4.1 Table ETHNIE
- 4.4.2 Table GARDESUIVI
- 4.4.3 Table LAIT89
- 4.4.4 Table PPNS
- 4.4.5 Table PRENAT
- 
- 4.4.6 Table REGLERC<br>4.4.7 Table REGLESUI 4.4.7 Table REGLESUIVI

## **4.5 Description des programmes de construction des cahiers**

**4.6 Bibliographie** 

## **1. Présentation de l'observatoire démographique de Mlomp**

## **1.1 Situation, géographie**

## **1.1.1 Situation**

La zone de Mlomp est un ensemble de 11 villages ou quartiers situés au sud-ouest du Sénégal, dans la région de Ziguinchor, en Casamance. Elle se situe dans le département d'Oussouye, à une cinquantaine de kilomètres de la frontière avec la Guinée-Bissau. Elle correspond à environ la moitié de l'arrondissement de Loudia-Ouolof. L'accès se fait soit par la route, soit par bateau de Dakar à Karabane puis en pirogue de Karabane à Elinkine et enfin par la route. Il est également possible d'accéder par avions jusqu'à Ziguinchor, puis par la route.

Les villages sont regroupés dans un cercle de 15 km de diamètre et sont entourés de terres inondées durant la saison des pluies sur lesquelles est cultivé le riz.

## **1.1.2 Climat**

Cette région appartient à la zone écologique de savane et mangrove Guinéenne. Le climat est marqué par l'alternance d'une saison des pluies, qui dure du mois de mai au mois d'octobre et d'une saison sèche, de novembre à avril. La moyenne des précipitations s'élève à 1230 mm pour la période 1984-1995.

## **1.2 Caractéristiques de la population**

## **1.2.1 Groupes ethniques, langues parlées, religions pratiquées**

L'ethnie principale est l'ethnie Joola. Les habitants parlent la langue vernaculaire Joola ainsi que le Wolof, et pour une grande partie, le français, qui est la langue enseignée dans les écoles. La majorité de la population est de religion animiste, une partie est catholique et on trouve également quelques musulmans.

## **1.2.2 Habitat**

Chaque quartier (village) est subdivisé en *sous-quartiers* et *hanks*. L'unité d'habitation est un ménage qui abrite généralement une famille avec souvent plusieurs générations qui cohabitent. Le nombre moyen de personnes par ménage était légèrement supérieur à 6 en 2000. Il s'agit généralement de maisons construites en terre avec un toit en paille ou en taules. L'eau est puisée. Il n'y a pas d'électricité et l'eau courante, mais cela pourrait changer dans les années à venir.

## **1.2.3 Activités principales**

Il s'agit d'une zone rurale dont les habitants vivent principalement de la culture du riz (en autosubsistance). Cette population connaît par ailleurs une forte migration saisonnière, en dehors des périodes de culture intensive dans les rizières. Les hommes partent notamment récolter le vin de palme, et un nombre considérable de femmes partent travailler comme bonnes à Dakar ou en Gambie (voir ENEL et all., 1989).

L'année est divisée en deux grandes périodes. L'*hivernage* débute au mois de juillet et dure jusqu'à fin novembre. La *saison sèche*va de début décembre à fin juin. Le *Kamagneen* est

une fête importante qui marque la fin de la récolte du riz. Elle a lieu le 2ème où 3ème Week-End de février. Ce découpage de l'année, qui marque également les grands mouvements de population, est utilisé comme repérage dans le temps pour les questions posées dans le cadre de l'enquête démographique ('Etait-il présent à l'hivernage', 'Depuis Kamagneen passé, a-t'elle accouché d'un enfant né vivant ?'.

#### **1.2.4 Couverture sanitaire**

Un dispensaire s'est ouvert dans la zone en 1961. Il est tenu par des sœurs missionnaires françaises. Ce dispensaire est bien approvisionné en médicaments et est également équipé pour pratiquer des tests simples de laboratoire, notamment les 'gouttes épaisses' pour détecter la présence dans le sang de l'agent du paludisme. Une maternité s'est ouverte en 1968 à proximité du dispensaire.

## **1.2.5 Ecoles**

La première école de la zone s'est ouverte en 1949. Deux autres écoles primaires ont été créées en 1960 et 1972. Une école secondaire a été ouverte en 1985. En 1985, 17% des femmes âgées de 15 ans et plus avait fréquenté l'école, contre 53% des filles âgées de 7 à 14 ans.

## **1.3 Suivi démographique**

## **1.3.1 Recensement initial**

Le recensement initial a été la première phase de l'enquête démographique, puisqu'il a permis d'établir la première liste nominative des habitants de la zone d'étude. La population des 11 villages a été recensée fin 1984 début 1985. Le recensement a été complété par l'interview des femmes de plus de 15 ans sur leur histoire matrimoniale et génésique et par l'exploitation de divers registres (registres des accouchements tenus par les diverses maternités de la région, registres de naissances tenus par l'état civil, registres de baptêmes tenus par la paroisse et registres de pesées des enfants tenus par le dispensaire de la zone).

La population résidente (voir Définition de la population étudiée) était d'environ 6500 personnes au 1er Janvier 1986. Elle est en 2009 de près de 8500 personnes.

## **1.3.2 Enquête à passage répété**

Une mise à jour de la liste de la population établie lors du recensement initial est effectuée chaque année par passage d'une enquêtrice dans chaque ménage. Les informations recueillies ainsi sont complétées par celles du dispensaire et de la maternité de la zone. Lors de chaque passage, les enquêtrices utilisent des cahiers qui regroupent la liste de la population par sousquartier. Avec cette liste, elles vérifient la présence ou l'absence des personnes. Lorsqu'un événement s'est produit depuis le passage précédent, elles remplissent, pour chaque individu concerné, une fiche qui peut-être de trois types :

- Accouchement
- Décès
- Changement matrimonial

Si un individu a déménagé dans le village, c'est dans le ménage d'arrivée qu'une fiche 'nouveau membre' est remplie. Pour les migrations hors du village, aucune fiche n'est remplie : ce sont les informations sur l'absence recueillies dans les cahiers qui sont utilisées pour exclure une personne de la population résidente.

Dans le cas ou un évènement concerne un ménage (démolition de la maison, changement de chef…), les enquêtrices remplissent une fiche "ménage".

Les deux premiers passages démographiques ont eu lieu au mois d'octobre. Par la suite, ils ont eu lieu en début d'année, généralement entre les mois de janvier et de février. Il n'y a pas eu de passage en 1987, ce qui fait que l'intervalle entre le passage d'octobre 1986 le suivant, celui de février/mars 1988, est supérieur à un an.

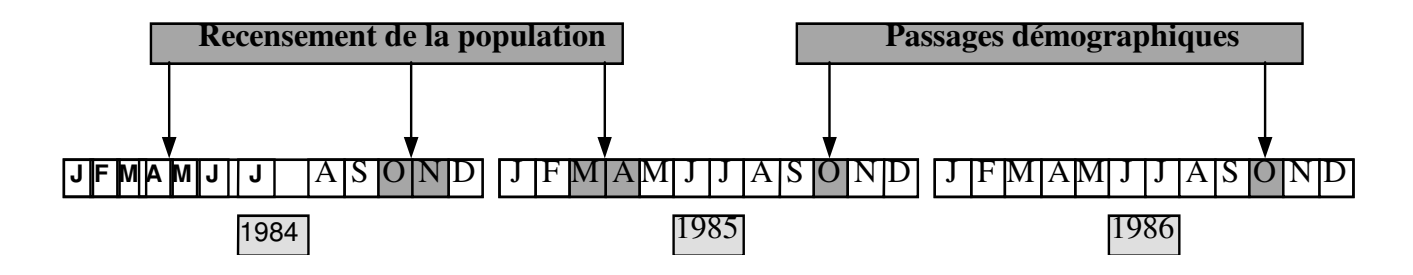

## **1.3.3 Définition de la population résidente**

Un des problèmes rencontrés pour la définition de la population 'résidente' de la zone d'étude est lié au fait que le passage se déroule au mois de janvier-février, au début de la saison sèche. Cette période correspond à la fin de la récolte du riz. Un certain nombre de personnes sont en migration saisonnière, si bien que l'absence hors de la zone d'un individu au moment du passage de l'enquêtrice dans le ménage ne constitue pas un critère pertinent pour exclure cet individu de la population étudiée. Lors du passage de l'année X on demande si la personne est présente (a dormi hier dans cette maison), mais également si elle était présente en août de l'année X-1 et si la personne est partie en migration saisonnière lors de l'année scolaire X-2/X-1. Une personne est classée comme émigrée après deux absences consécutives à la fois en août et au moment du passage (voir figure = si la réponse aux questions 1, 2, 3 et 4 est négative). Le mois d'août correspond à l'hivernage, saison des travaux des champs. La présence à cette date permet de distinguer les migrants qui gardent un lien avec le village de ceux qui rompent ce lien en ne revenant pas au village.

#### **IMPORTANT :**

Les règles décrites précédemment impliquent que les exclusions de la population résidente pour cause de migration ont toutes lieu à la même date, le 15/02. Ce n'est pas la date réelle de départ qui est prise en compte. Il faut notamment se méfier de la comparaison entre les effectifs de la population calculés au 1er janvier (voir 2.3.2) et les listes nominatives établies pour le passage démographique, qui reflètent l'état de la population au moment du passage précédent où toutes les personnes concernées ont été exclues.

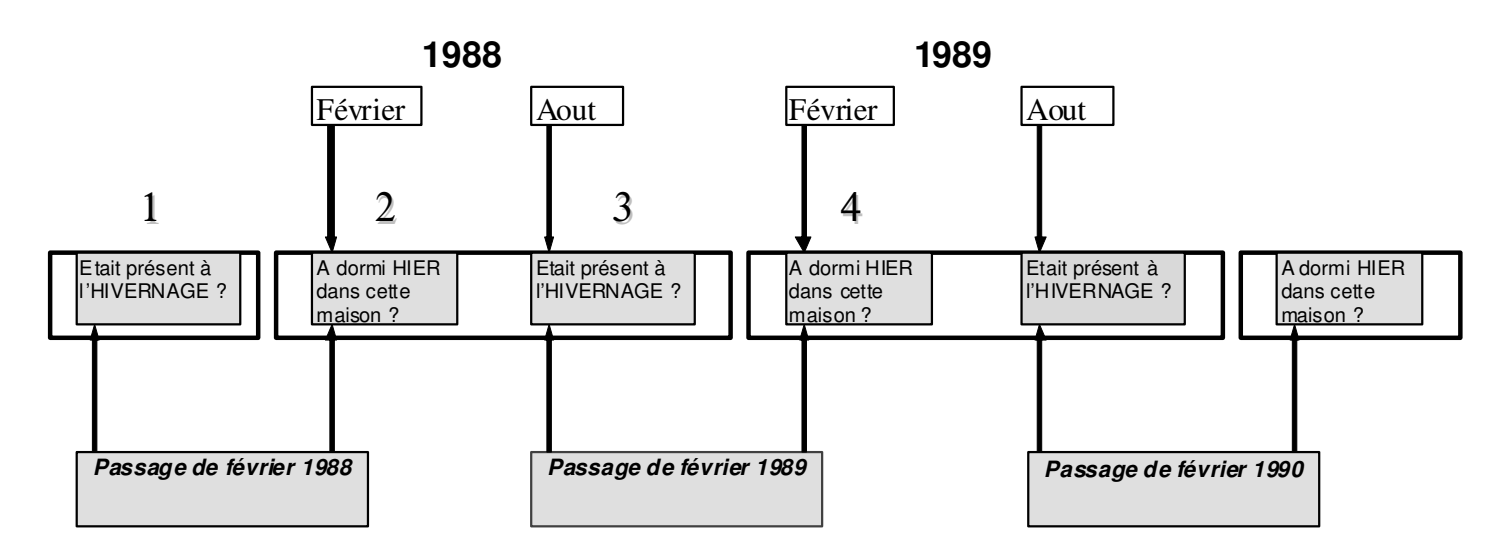

## **2. Stockage et exploitation des données**

 Les informations issues du recensement initial et des passages démographiques annuels sont stockées dans une base de données relationnelle. Celle-ci est composée d'un ensemble de tables, qui comportent des champs (ou rubriques). Chacune est consacrée à un type d'événement ou d'information. Certaines d'entre elles contiennent des informations directement recueillies sur le terrain alors que d'autres sont fabriquées périodiquement à partir des premières. Pour une description complète des différentes tables (noms, type et signification des champs), voir le document de description de la base de données (code\_2006.doc).

## **2.1 Logiciel utilisé**

Le Système de Gestion de Base de Données (SGBD) utilisé est un logiciel libre, PostgreSQL. Il fonctionne selon le principe CLIENT-SERVEUR : pour avoir accès à la base de données, un logiciel 'client' se connecte au serveur et lui demande d'exécuter des requêtes. Le langage utilisé pour interroger la base de données est SQL (langage universel d'interrogation de base de données). Pour plus d'informations, voir le site internet : www.postgresql.org.

## **2.1.1 Le serveur de base de données**

La partie serveur fonctionne sur un système UNIX (Linux). Les programmes utilisés pour la gestion des bases de données se trouvent généralement dans le répertoire *'/usr/local/pgsql/bin'.*  Les fichiers contenant les données en elles-mêmes se trouvent généralement dans le répertoire *'/usr/local/pgsql/data'.* **Cela dépend du système linux utilisé.**

### **2.1.2 Interrogation de la base de données (logiciel client)**

Le logiciel client peut-être lancé soit sur le même système que celui sur lequel fonctionne le serveur, soit sur un système distant (dans le cas où on se connecte depuis un ordinateur distant, on précisera le nom ou l'adresse IP du serveur).

**ATTENTION :** Si on accède au serveur de base de données à l'aide d'un ordinateur distant, il faut que les autorisations nécessaires figurent dans le fichier **pg\_hba.conf** situé dans le répertoire *'/usr/local/pgsql/data/'.*

**a.** Le programme **psql** (fonctionnant sur système UNIX en mode terminal) permet d'envoyer des requêtes SQL soit en mode interactif, soit en 'batch'. Pour interroger la base de données en mode interactif, taper la commande :

#### **psql mlomp**

[mlomp]\$ psql mlomp Welcome to psql, the PostgreSQL interactive terminal.

Type: \copyright for distribution terms

- \h for help with SQL commands
- \? for help on internal slash commands \g or terminate with semicolon to execute query
- \q to quit

mlomp=>

A l'invite, on peut taper une requête SQL, suivie d'un point virgule puis taper sur la touche « entrée » pour exécuter la requête :

mlomp=> select count(\*) from recens; count

------- 24696  $(1 row)$ 

mlomp=>

Pour lancer des requêtes en mode 'batch', on commence par éditer un fichier contenant des instructions SQL, par exemple avec l'éditeur emacs (par commodité, le nom des fichiers contenant des instructions SQL se terminera par **'.sql'**). Pour l'exécuter, on tape ensuite la commande :

#### **psql –d mlomp –f nom\_du\_fichier.sql**

Les résultats de la requête apparaissent directement à l'écran. On peut également stocker les résultats des requêtes dans un fichier en tapant la commande :

#### **psql –d mlomp –f nom\_du\_fichier.sql –o fichier\_resultat**

**b.** Des logiciels clients possédant une interface graphique existent également, notamment **PG Admin** fonctionnant sous Window ou Linux.

### **2.2 Tables principales**

Les tables principales de la base de données sont celles qui ne peuvent pas être fabriquées à l'aide d'informations contenues dans d'autres tables. Certaines tables contiennent un enregistrement unique par individu (la table RECENS contient par exemple la date de naissance et l'état de l'individu lors de son recensement, la table PREKEY contient le patronyme et les prénoms). D'autres tables peuvent au contraire contenir plusieurs enregistrements par individu si les événements sont renouvelables (la table ACCOUCH contient un enregistrement pour chaque accouchement d'une femme).

#### **2.2.1 Informations recueillies lors du recensement d'un individu**

Lorsqu'un individu est recensé pour la première fois, que ce soit un nouvel arrivant ou un individu né dans la zone, l'ascendant ou le descendant d'une personne arrivée dans la zone, on lui attribue un numéro d'identification. Des informations telles que la date et le lieu de sa naissance, ses prénoms et éventuellement son histoire matrimoniale sont stockées dans plusieurs tables. Même si elles peuvent être corrigées ou complétées ultérieurement, ces informations sont normalement saisies une seule fois.

**RECENS** : Tous les individus auxquels on a attribué un numéro figurent dans cette table. Elle comporte les caractéristiques (numéro, sexe, date de naissance...) des individus suivants :

- les individus recensés en 1984-1985.
- les personnes citées dans le recensement comme ascendant (père ou mère), conjoint ou enfant d'un individu recensé mais ne faisant pas partie elles-mêmes de la population, soit qu'elles soient mortes soit qu'elles aient émigré.
- les individus nouvellement recensés ou cités lors des passages annuels qui ont suivi le recensement de 1984-1985.

**PREKEY :** Contient les patronymes (sous forme de code) et les prénoms de tous les individus répertoriés.

**HISTMAT :** Dans cette table se trouvent :

- les histoires matrimoniales recueillies lors du recensement initial.
- Les histoires matrimoniales des individus entrés dans la population après le recensement initial.

## **2.2.2 Evénements enregistrés pour les individus déjà recensés**

Les tables 'événement' ne concernent que les individus déjà recensés. En revanche, un événement peut être saisi pour un individu qui n'est pas considéré comme résidant dans la zone d'étude, par exemple lorsqu'on apprend le décès d'une personne émigrée.

**ACCOUCH :** Cette table comporte tous les accouchements enregistrés depuis le recensement initial, les avortements et les mort-nés sont inclus.

**DECES** : Dans cette table figure les décès enregistrés depuis le recensement initial.

**UNIONS :** Contient les informations sur tous les changements matrimoniaux depuis le recensement initial. Un événement matrimonial concerne deux individus et il y a donc deux enregistrements par événement, un pour chaque conjoint.

**MIGRATION :** Dans cette table figurent tous les déménagements à l'intérieur de la zone (champ immig=2) et toutes les immigrations (immig=1). Les émigrations n'y figurent pas. Une personne est considérée comme émigrée, c'est à dire ne faisant plus partie de la population, lorsqu'elle est absente pendant deux années consécutives. Cette règle arbitraire permet d'éviter d'exclure de la population des migrants saisonniers (par exemple). Les informations nécessaires, relatives à la présence dans la zone, sont dans la table *ABST.* 

**ABST :** Cette table contient les informations sur la présence ou l'absence de chaque personne appartenant à la population de la zone d'étude :

- au moment du passage

- au mois d'août précédent

Elle contient également des informations sur une éventuelle migration saisonnière (date de départ et de retour). Tant qu'un individu n'est pas exclu de la population, on trouvera un enregistrement par année dans la table ABST.

### **2.2.3 Evénements concernant les ménages**

Chaque personne résidant dans la zone d'étude est rattachée à un ménage. La numérotation des ménages est interne à chaque quartier, c'est à dire que les numéros de ménage ne sont pas uniques.

**GEO :** Contient la liste des ménages, mise à jour lors de chaque passage annuel, avec le numéro du village, du sous-quartier et du hank auquel ils appartiennent.

**GEOMODIF :** Contient les événement concernant un ménage : (création, démolition, changement de chef).

## **2.2.4 Tables contenant la liste des codes utilisés**

Pour de nombreuses informations stockées, des codes sont utilisés. Le patronyme d'un individu par exemple est stocké dans la table PREKEY sous la forme d'un code à deux lettres. Pour connaître son patronyme, il faut se référer à une table qui donne la correspondance entre le code à deux lettres et le nom complet.

**TRANSCRIPT** : Donne le nom complet de chaque patronyme à partir de son abréviation utilisée dans les autres tables.

**QUART :** donne le nom complet des quartiers correspondant aux codes utilisés dans les autres tables.

**SOUSQ** : donne le nom complet des sous-quartiers.

**HANK** : codes et noms des hanks.

Afin de connaître la signification du codage des champs on aura recours à deux tables :

**CLASSCODE** : contient la liste des différents types de codes utilisés dans les tables de la base de données et les tables dans lesquelles on peut trouver la correspondance de ces codes.

**CODAGE** : liste des valeurs possibles attribuables à chaque champ avec leurs significations.

## **2.2.5 Informations recueillies lors d'enquêtes ponctuelles**

**LAIT** : enquête sur l'allaitement.

**PPNS** : relevés des registres de pesée des enfants de mois de 3 ans (5 ans avant 1985).

**PRENAT** : visite prénatale.

**REGLERC ET REGLESUIVI** : enquête sur l'âge à la ménarche et à la ménopause.

**VACCIN** : relevés des registres de vaccination.

#### **2.3 Exploitation des informations de la base de données**

A partir des données brutes contenues dans les tables principales de la base de données ne suffisent pas pour calculer des indicateurs démographiques.

## **2.3.1 Utilisation d'informations issues de plusieurs tables**

La base de données est organisée de manière à éviter la redondance des informations. Lorsqu'on saisi un événement pour un individu déjà recensé, on ne saisi pas à nouveau son prénom ou sa date de naissance, seul son numéro d'identification est utilisé. Chacune des tables contient au moins un champ d'identification qui permet de mettre en relation les différentes informations concernant un individu ou un ménage. Pour connaître par exemple l'âge d'une femme lors de la naissance de son/ses enfant(s), on doit avoir recours à la table RECENS pour connaître la date de naissance de la mère et à la table ACCOUCH pour connaître la date de l'accouchement (date de naissance de l'enfant). On utilisera la requête SQL suivante :

```
mlomp=> SELECT b.mere, b.ego, age(b.datacc,a.datnais) FROM recens a, accouch 
 b where a.ego=b.mere and b.mere=4; 
 mere | ego | age 
------+-------+--------------------------- 
   4 | 30288 | 25 years 10 mons 6 23:00 
   4 | 28764 | 23 years 10 mons 9 23:00 
   4 | 6505 | 28 years 10 mons 24 23:00 
   4 | 6506 | 28 years 10 mons 24 23:00 
(4 rows)
```
Ici, le champ qui permet de relier les informations se nomme *ego* dans la table RECENS et *mere* dans la table ACCOUCH (dans la table ACCOUCH, le champ ego désigne le numéro de l'enfant).

## **2.4 Calcul d'indicateurs démographiques**

Le calcul d'indicateurs démographiques implique de rapporter des événements ayant eu lieu dans la zone d'étude à la population soumise au risque. Mais comme nous l'avons vu, des événements peuvent être enregistrés pour des personnes exclues de la population résidente. De plus, un individu présent à l'instant T a pu être exclu de la population résidente à la suite d'une migration de plusieurs années et y revenir ensuite.

Pour pouvoir distinguer les événements ayant eu lieu dans la zone ou compter les personnes présentes à un instant donné, le principe général est de construire une table 'entrée-sortie' contenant pour chaque individu, les périodes durant lesquelles il était considéré comme résident, avec une date d'entrée et une date de sortie. Si la date d'un événement concernant cet individu est à l'intérieur d'une de ses périodes de séjour dans la zone, cet événement peut être pris en compte dans le calcul d'un indicateur.

## **2.4.1 Création de la table ES (entrées-sorties, ou séjours)**

Pour créer la table ES contenant un enregistrement par séjour de tout individu ayant appartenu à la population résidente de la zone, avec les dates d'entrée et de sortie (les séjours à des adresses différentes étant distingués par des enregistrements séparés), lancer dans l'ordre les programmes suivants :

**- es-A.sql - es-B.sql**  - **es-C.sql**  - **es-D.sql** 

## **2.4.2 Structure et effectif de la population au 1er janvier**

**a.** Le programme **pop.sql** construit une table POP qui contient les informations suivantes pour chaque année:

A) Population au 1er janvier de l'année XXXX

B) Population au 31 décembre de l'année XXXX

C) Population moyenne de l'année XXXX = (A+B)/2

D) Nombre de décès durant l'année XXXX

E) Nombre de naissances durant l'année XXXX

F) Taux brut de mortalité =  $(D/C)$  \* 1000

G) Taux brut de natalité =  $(E/C)$  \* 1000

H) Taux d'accroissement naturel = G-F

Les données utilisées pour le calcul sont contenues dans les tables ES, DECES, ACCOUCH et PERIODE B (pour les bornes).

#### **ATTENTION :**

**-** il faut rajouter une ligne dans la table PERIODE\_B pour chaque année supplémentaire. - LA POPULATION au 1 er Janvier d'une année est plus nombreuse que celle au 15 Février établie pour le passage démographique car les émigrations ont toutes lieu le 15/02 (voir 1.3.3)

## **2.4.3 Personnes-années par période et groupe d'âge**

Le calcul du nombre d'années vécues (personnes-années) se fait à partir des tables suivantes : - la table ES (voir 2.3.1)

- une table periode\_x (on peut utiliser une des tables déjà existantes ou en créer une soi-même pour le calcul sur des périodes spécifiques). Cette table contient les bornes des périodes à prendre en compte. Voici par exemple le contenu de la table periode\_b utilisée pour les calculs par année :

mlomp=> select \* from periode b; num\_periode | nom\_periode | date\_debut | date\_fin -------------+-------------+------------+------------

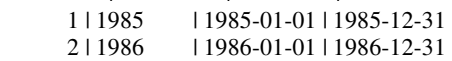

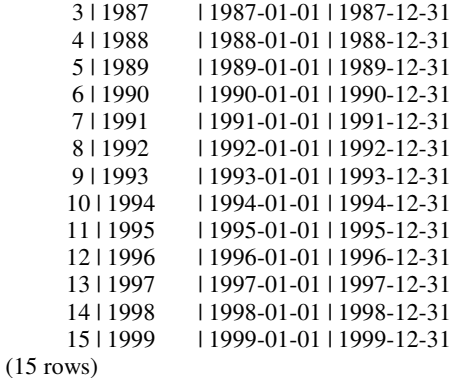

- une table gage\_x qui contient les groupes d'âges à prendre en compte pour le calcul des années vécues. Selon le même principe que la table periode\_x, la table gage\_x contient les bornes pour chaque groupe d'âge. Le champ bi contient la limite inférieure, le champ bs la borne supérieure (à noter que dans la table ces bornes sont de type 'interval', ce qui permet de les utiliser directement dans les comparaisons avec des âges calculés par soustraction de deux dates). Voici par exemple le contenu de la table GAGE\_C utilisée pour le calcul par groupes d'âges quinquennaux :

mlomp=> select \* from gage\_c; id | gage | bi | bs

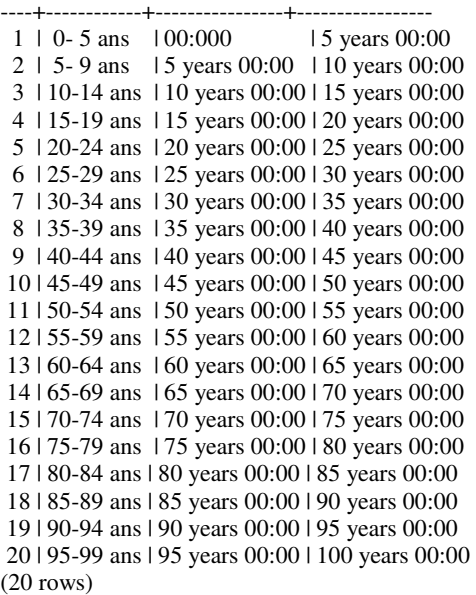

#### **ATTENTION** :

Le principe pour les calculs sur les groupes d'âge est : **bi =< age <bs**

Il faut ensuite éditer les programmes **sejour.sql** et **tabsejour.sql**, et y indiquer le nom des tables GAGE et PERIODE correspondant au découpage par groupes d'âge et périodes sélectionnés. On lance ensuite successivement ces deux programmes. La table TABSEJOUR\_XX contient la somme des années vécues par groupe d'âge et période.

## **2.5 Maintenance**

## **2.5.1 Sauvegarde de la base de données**

Les sauvegardes se situent dans le répertoire : */mlomp/admin/Backup/*. La sauvegarde de l'ensemble des tables de la base de données se fait à l'aide de la commande :

#### **pg\_dump mlomp > mlomp-JJ-MM-AAAA.dump**

Cette opération crée un programme SQL contenant l'ensemble des instructions nécessaires à la création de la base de données et à son remplissage. Afin de ne pas utiliser trop d'espace disque, on compresse le fichier :

#### **gzip mlomp-JJ-MM-AAAA.dump,** ce qui donne un fichier **mlomp-JJ-MM-AAAA.dump.zip**.

Pour reconstruire la base on procède de la manière suivante :

b. On commence par détruire la base existante :

#### **dropdb mlomp**

c. Création d'une nouvelle base vide :

#### **createdb mlomp**

d. Après s'être placé dans le répertoire*'/mlomp/admin/Backup'*, décompression du fichier de sauvegarde :

#### **gunzip mlomp-JJ-MM-AAAA.dump.zip**

e. Chargement de la base de données sauvegardée :

#### **psql -e mlomp < mlomp-JJ-MM-AAAA.dump**

## **2.5.2 Sauvegarde de l'ensemble des fichiers (programmes SQL, etc...)**

Une fois la sauvegarde des données effectuée, on fait une sauvegarde de l'ensemble des fichiers nécessaires à la création et à la gestion de la base de données :

- **a.** Se placer avant le répertoire **'***/mlomp/'*
- **b.** Pour créer une archive compressée, taper la commande :

#### **tar cvfz mlomp.tar mlomp**

### **2.6 Tirage d'échantillons**

Pour tirer un échantillon à l'aide de requêtes SQL, on peut procéder de la manière suivante :

a. On crée une table contenant les informations nécessaires, en triant les individus sur une variable 'neutre' (dont on suppose qu'elle n'influence pas les variables que l'on veut étudier).

## **3. Passage annuel et mise à jour de la base de données**

#### **Note pour les traitements futurs:**

Améliorer la gestion des déménagements : faire déménager ceux qui sont indiqués dans le ménage d'origine comme partis et/ou ceux qui ont une fiche NM. Pour les 1ers, faire une liste pour CE pour la vérification des cahiers afin qu'elle sache d'où ils sortent. Sinon, en comparant les cahiers PXX et PXX+1, elle ne comprendra pas la présence de certains, venus là uniquement à partir des informations du ménage d'origine.

Une partie du travail se fait sur le terrain à l'aide des ordinateurs portables (saisie, vérification). Au retour, les données sont transférées et traitées sur le serveur qui fonctionne sous Unix. La saisie des cahiers et des fiches se fait sur le terrain. Le logiciel MsAccess est utilisé.

## **3.1 Préparation des listes nominatives**

Les programmes sont dans le répertoire *'/mlomp/admin/Cahiers'*.

### **3.1.1 Mises à jour préalables**

**a.** Avant de commencer, il est conseillé de faire une sauvegarde de la base de données (voir 2.3.1)

**b.** Le répertoire '*/mlomp/admin/PASSAGE/'* doit être un lien vers le répertoire '*/mlomp/admin/P200x/'.* Cela permet de ne pas avoir à modifier les programmes qui copient les données contenues dans les fichiers texte vers les tables et inversement (ils vont chercher ou copient les fichiers texte dans le répertoire '*/PASSAGE/'* qui en fait pointe vers le 'vrai' répertoire contenant les données du passage à traiter). Pour cela, taper les commandes suivantes (il faut être dans le répertoire '*/mlomp/admin/'*) :

#### **rm PASSAGE**

efface l'ancien lien et

#### **ln -s P200x PASSAGE**

crée le nouveau. On contrôle que le lien est bien créé à l'aide de la commande :

#### **ls -ail PASSAGE**

Le résultat doit être (en prenant l'exemple du passage 2000) :

466978 lrwxrwxrwx 1 gabadinh users 7 Jun 28 14:18 PASSAGE -> ./P2000

Il faut ensuite recréer les deux répertoires à l'intérieur de P200X

#### **mkdir Import mkdir Export**

Attention à mettre une majuscule au début de chaque nom.

**c.** Grâce à la table ABST, on détermine quelles sont les personnes à exclure de la population résidente, c'est à dire les personnes qui sont absentes lors des passages XXXX-1 et XXXX ainsi qu'au mois d'août précédents. Elles deviennent compt=3 au lieu de compt=1. Le programme est **exclus.sql.** Ce programme élimine également de la table S\_CAHIER les personnes décédées et compte les individus. Il ne doit y avoir pour l'instant que des compt=1 ou 3. Avant ces modifications, la table S\_CAHIER est sauvegardée dans une table S\_CAHIER\_BACK.

Les valeurs possibles de la variable compt seront: compt=1: présent. compt=3: exclu après le dernier passage (rubrique "voir ailleurs" dans les cahiers). compt=4: décès. compt=5: exclu depuis plus longtemps (rubrique "voir ailleurs" dans les cahiers). compt=6: déménagement (rubrique "voir ailleurs" dans les cahiers).

**d.** Le programme **grossesses.sql** insère dans la table GROSSESSE les femmes déclarées enceintes lors du passage. Ces informations seront utilisées lors de l'impression des listes nominatives pour introduire la mention 'ENCEINTE AU DERNIER PASSAGE'.

## **3.1.2 Fabrication de la table CAHIER**

Cette table va contenir toutes les informations nécessaires à l'édition des cahiers. L'ordre de création des tables intermédiaires et les programmes correspondants sont décrits dans la documentation des programmes (fichier : Liste des programmes sql-v1.3). Les différents programmes figurent ci-dessous dans l'ordre d'exécution.

**a.** Le programme **liste new.sql** crée la table LISTE NEW donnant la liste des personnes apparaissant dans les nouveaux cahiers (c'est à dire les personnes présentes, exclues et celles qui ont déménagé) à partir de la liste de l'année précédente et des saisies de mouvements (accouchements, migrations). Les nouveaux nés sont introduits dans la table LISTE\_NEW (et donc dans la population résidente) si ils sont nés à Mlomp ou si ils sont nés en dehors de Mlomp mais qu'ils ont séjourné dans la zone (variable oggi=1 ou aout =1). La table LISTE\_NEW contient aussi l'ancien statut des personnes.

**b.** Le programme **statmat.sql** crée la table STATMAT donnant la liste de tous les individus avec les informations sur leur statut matrimonial. Ce programme affiche la liste des incohérences : femmes ayant plusieurs conjoints, individus ayant plusieurs fois le même conjoint, etc. Il faut corriger les tables HISTMAT et ou UNIONS et faire tourner à nouveau le programme **statmat.sql**.

**c.** Le programme **statfec.sql** crée la table STATFEC donnant la liste des femmes et de leurs deux derniers accouchements (y compris les avortements).

**d.** Le programme **prep-A.sql** donne la liste des individus pour lesquels il y a un problème (trop jeunes pour être mariés ou pour avoir des enfants, homme enceints).

- e. Le programme **prep-B.sql** construit la table PREPLIST regroupant toutes les informations des tables précédentes pour tous les individus. C'est à ce niveau que les informations suivantes sont inclues :
	- indication des femmes enceintes
	- indication des quartiers et ménages pour les personnes figurant dans la rubrique «VOIR AILLEURS DANS MLOMP» des ménages auxquels elles ont appartenu.
	- indication du sous-quartier (cahier) dans lequel figure le ménage, à partir des informations de la table GEO
	- informations sur le sexe, la date de naissance, l'identité du père, de la mère et du conjoint qui serviront à l'attribution du statut de chaque individu dans le ménage.

**f.** Le programme **revenus.sql** élimine les individus qui figurent en fin de liste d'un ménage si ces mêmes individus y figurent également comme présents (c'est à dire lorsqu'ils sont revenus après avoir été exclus de la population résidente).

**g.** Le programme **compchef.sql** donne la liste des ménages de la table GEO dont le chef est différent de celui figurant dans la table LISTE\_NEW. S'il existe des problèmes, il faut éventuellement corriger à la main les tables GEO (et GEOMODIF) ou LISTE\_NEW. La table GEO fera foi pour la mise à jour des statuts à l'étape suivante.

**h.** La mise à jour des statuts des membres du ménage est faite grâce au programme **statut.sql** : le statut des chefs dans la table PREPLIST est mis à zéro.

- on donne le statut de chef de ménage (statut=1) aux individus figurant dans la table PREPLIST à partir des informations de la table GEO, lorsque ceux-ci sont présents dans le ménage (compt=1).
- si le chef figurant dans la table GEO n'est pas présent dans le ménage (par exemple lorsque celui-ci a été exclu ou est décédé et qu'une fiche n'a pas été remplie pour le changement de chef), le programme se charge de désigner un nouveau chef en suivant la logique suivante : d'abord l'épouse (ou veuve), sinon la plus âgée des personnes présentes, sinon le plus âgé (ménages vides où il n'y a aucun présent).
- la table GEO est à son tour mise à jour avec les nouveaux chefs.
- les statuts des personnes autres que chef (statut =1), enfant confié (statut=5) ou enfant scolarisé chez son tuteur (statut=8) sont remis à zéro.
- le statut de ces personnes est attribué par le programme : d'abord le statut d'épouse du chef (statut=2), puis celui d'enfant du chef de ménage et d'une épouse présente (statut=3), puis enfant du chef dont la mère n'est pas présente (statut=4), puis enfant confié (statut=5), puis enfant d'un adulte présent dans le ménage (statut=6), puis adulte du ménage (statut=7), puis enfant scolarisé chez son tuteur (statut=8) et enfin le statut autre (statut=9) lorsque la personne ne rentre dans aucune des catégories précédentes.

**i.** Le programme **cahier.sql** fabrique la table CAHIER à partir des informations de la table PREPLIST. Y sont ajoutés les noms des quartiers et sous-quartiers en toutes lettres. C'est dans cette seule table que le programme d'édition des cahiers ira chercher les informations dont il a besoin.

**j.** La liste des ménages sans chef est donnée par **mensanschf.ctl**. Il faut compléter à la main les chefs et mettre à jour les tables CAHIER et GEO.

**k.** Le programme **idego.sql** introduit dans la table CAHIER les informations sur l'identité des individus.

**l.** Le programme **idparents.sql** introduit dans la table CAHIER l'identité du père et de la mère de l'individu en question.

**l.** Le programme **idaccouch.sql** introduit dans la table CAHIER les informations (prénom, patronyme, sexe, date de naissance, état de l'enfant) sur les deux derniers accouchements des femmes.

**m.** Le programme **idconjoints.sql** introduit dans la table CAHIER les informations sur le statut matrimonial (identité du dernier conjoint, état de l'union) des individus.

**n.** Le programme **deces\_pama.sql** créé dans la table CAHIER les champs dc\_pa et dc\_ma qui valent 1 si la personne est décédée et vide sinon. Ce champ sert à afficher dans les cahiers un caractère (†) devant le nom des personnes décédées.

**o.** Le programme **coherences.sql** fait tourner un certain nombre de tests de cohérence. La liste retournée par le programme doit être vérifiée et les corrections nécessaires apportées dans les différentes tables (recens, cahier, prekey, …)

**P.** Le programme **compinfos.sql** ajoute à la table cahier, la liste des informations à demander en plus sur le terrain. Ce complément n'est demandé que pour les individus présents dans le ménage.

## **3.1.3 Edition des cahiers**

Les programmes se trouvent dans *'mlomp/admin/Cahiers/Edition/'*.

#### **ATTENTION :**

**-** les programmes pour l'édition des cahiers utilisent une interface entre POSTGRES et le langage TCL (le programme **pgtclsh**, qui se trouve normalement dans le répertoire *'/usr/local/pgsql/bin/'* doit exister). Pour qu'ils fonctionnent, il faut que POSTGRES ait été compilé avec cette interface.

- les programmes utilisent également le langage TeX (le programme tex doit exister)

**a.** Le programme **edition** crée un fichier Postcript pour chaque cahier. Pour le lancer, taper la commande (ne pas oublier le point et le 'slash') :

#### **./edition**

On peut également lancer la fabrication d'un seul cahier en tapant, par exemple pour le sousquartier 11 :

#### **./edition 11**

- **c.** Dans le répertoire *'mlomp/admin/Cahiers/Edition/'*, on trouve des fichiers **ssqXX.ps** (où XX est le numéro du sous-quartier). Ces fichiers Postsrcipt peuvent être visualisés et imprimés avec le logiciel Ghostview (disponible gratuitement sous Unix et sous Windows). L'ordre d'apparition des individus dans les cahiers suit la hiérarchie suivante:
	- ssq men compt statut mere anais ego

#### **ATTENTION :**

COMMENCER PAR N'IMPRIMER QU'UN CAHIER POUR CONTRÔLER QUE TOUT S'EST BIEN PASSÉ.

**d.** Les tables que l'on peut (et qu'il faut) détruire après l'édition et vérification des cahiers sont

**STATFEC**  STATMAT PREPLIST

#### **ATTENTION :**

:

- il faut conserver la table CAHIER jusqu'au passage suivant car c'est elle qui va servir à remplir S\_CAHIER pour la saisie des cahiers (les champs comme ego ou quart sont pré remplis dans les fichiers utilisés pour la saisie des informations des cahiers sur le terrain).

## **3.1.4 Vérifications manuelles**

Les listes nominatives doivent être vérifiés manuellement à partir des cahiers et des fiches remplies lors du passage. Les points à contrôler sont :

- les individus décédés ou ayant déménagé ne doivent plus figurer parmi les membres du ménage. Les personnes ayant déménagé doivent figurer dans la rubrique 'VOIR AILLEURS DANS MLOMP' après la liste des personnes présentes.
- les personnes exclues à la suite du dernier passage doivent figurer dans la rubrique 'EMIGRES' après la liste des personnes présentes. Il est à noter qu'avec les cahiers du passage précédent et les fiches remplies on ne peut pas savoir si une personne devait être exclue ou non de la population résidente. On ne peut pas se fier à la réponse à la question

'Depuis QUAND [est-elle absente de Mlomp] ?'. Il faudrait disposer des cahiers des deux derniers passages et voir si la personne a bien été déclarée absente au moment de l'enquête et à l'hivernage sur les deux cahiers.

- les individus figurant sur les listes précédentes, déclarés présents au passage ou à l'hivernage et pour lesquels aucun déménagement ou décès n'est indiqué doivent figurer parmi les membres du ménage (à moins qu'un déménagement soit déclaré uniquement dans le ménage d'arrivée).
- si un accouchement est indiqué pour une femme du ménage, le nouveau-né doit figurer dans le ménage si il est né à Mlomp ou si il est né ailleurs mais qu'il a séjourné dans la zone (voir sur la fiche 'ACCOUCHEMENT').
- si le chef du ménage a été exclu, a déménagé ou est décédé, vérifier que le ménage a un nouveau chef
- si il y a un nouveau membre dans le ménage, vérifier qu'une fiche 'NOUVEAU MEMBRE' a bien été remplie.
- vérifier que les chefs de ménage figurant sur la liste des ménages sont bien les mêmes que ceux des nouveaux cahiers.

Les modifications seront saisies directement dans les tables correspondantes. Si des cahiers sont à rééditer, on passera au point suivant.

## **3.1.5 Réédition des cahiers après vérifications**

Si on désire rééditer les cahiers après les vérifications manuelles pour y introduire les corrections concernant l'âge, les prénoms, l'identité des parents, l'identité des conjoints ou les deux derniers accouchements, on peut reprendre à partir du point **3.1.2-k** après avoir fait tourner les programmes **statmat.sql** et/ou **statfec.sql** si nécessaire.

Si on souhaite introduire des individus manquants dans un ménage, il faut repartir du point **3.1.1-a**, en ayant préalablement :

- fait tourner le programme **RAZ.sql**
- introduit les modifications dans les tables correspondantes (notamment dans la table MIGRATION, en cas d'erreur de numéro d'individu ou de numéro de quartier ou de ménage qui introduit un nouveau membre dans le mauvais ménage ou le mauvais individu dans un ménage).

## **3.2 Préparation des autres documents utilisés lors de l'enquête annuelle**

## **3.2.1 Edition de la liste des ménages**

Les programmes se trouvent dans *'/mlomp/admin//Liste\_Menages/'*.

**a.** La table GEOLISTE contenant les informations nécessaires est construite en lançant **geoliste.sql.** Pour cela on a besoin d'une table GEO à jour c'est à dire avec les bons chefs. Dans le programme **geoliste.sql** les épouses des bigames de l'année sont exclues. Cette liste doit être éditée et la liste de ces ménages doit être modifiée le cas échéant.

**b.** On fabrique le fichier **Liste\_Menages.ps** en tapant la commande :

#### **./edition**

**c.** Il faut maintenant vérifier avec la liste du passage n-1 que :

- Les maisons démolies ont bien disparues de la liste
- Les nouveaux ménages sont bien dans la liste
- Pour les nouvelles maisons vides il y a une fiche ménage
- Pour les maisons vides qui ne le sont plus, de nouvelles personnes sont arrivées dans le ménage

**d.** Le cas échéant faites les corrections nécessaires et revenir au point a **e.** Le fichier Postscript **Liste\_Menages.ps** est prêt à être imprimé.

## **3.2.2 Edition de la liste des codes**

Les programmes se trouvent dans *'/mlomp/admin/Cahiers/Liste\_Codes/'*.

**a.** On fabrique le fichier **Liste\_Codes.ps** en tapant la commande :

#### **./edition**

 **b.** Il faut vérifier que :

- les nouveaux codes ont bien été intégrés au document
- les nouveaux patronymes sont intégrés dans la liste.

**c.** Le fichier Postscript **Liste\_Codes.ps** est prêt à être imprimé.

## **3.2.3 Fiches pour l'enregistrement des événements**

Les fiches se trouvent sous la forme de fichiers RTF dans le répertoire *'/mlomp/admin/PXXXX/Fiches'*. On peut éditer ces fiches sous WORD. Les changements à faire **obligatoirement** sont les changements de l'année du passage (2ème ligne du titre). Les fiches à préparer sont les suivantes :

- fiche NOUVEAU MEMBRE : sur papier vert
- fiche ACCOUCHEMENT : sur papier bleu-ciel
- fiche DECES : sur papier jaune
- fiche MARIAGE : sur papier blanc
- fiche HISTOIRE des UNIONS et des ENFANTS : sur papier rose
- fiche MENAGE, sur papier saumon

**Le nombre de chaque fiches est recalculé en fonction du passage de l'année précédente et des événements à venir (Bukut par exemple, …).** 

## **3.3 Préparation de la saisie sur le terrain**

Plusieurs basses de données MS Access sont présentes sur les ordinateurs. Il y a une base pour la saisie des données collectées et plusieurs bases pour le superviseur. Les bases superviseur servent au contrôle du terrain, à la saisie des registres ou bien à la gestion des nouveaux numéros.

Afin de faciliter le travail, il faut dans la Base de Données Access Globale (BDAG) de Mlomp (sous Windows) importer l'ensemble des tables. En préalable à cette importation, vous devez

## **3.3.1 Importation de la base Postgres sous Access (BDAG)**

 L'importation de la base complète est importante dans la mesure où elle permet sur le terrain d'avoir accès à l'ensemble des données.

#### **Création du DSN (connexion)**

Pour importer cette base, il faut sur le poste Windows installer le driver ODBC pour postgres SQL que l'on trouve sur le site internet de postgres.

- Dans Access, se positionner sur l'onglet « table » et cliquer sur « Nouveau ».
- Dans la fenêtre qui s'ouvre sélectionner « Importer la table ».

- Une nouvelle fenêtre s'ouvre, dans laquelle il faut sélection dans la liste déroulante nommée « Type de fichier » l'item « ODBC databases() ».
- Une nouvelle fenêtre s'ouvre dans laquelle il faut cliquer sur l'onglet « Source de données machine », puis sur « Nouveau ».
- Dans cette fenêtre, Faite suivant sans modifier les options
- La liste des drivers ODBC apparait, sélection PostreSQL
- Cliquer sur « Terminer » dans la fenêtre suivante
- Remplir le formulaire de la fenêtre suivante en indiquant le nom du serveur, de la base de données, le nom d'utilisateur. Laisser le port par défaut. Donner un nom : champ data source.

La connexion est maintenant créée

#### **Importation des tables**

L'importation des tables se passe de la manière suivante :

- Dans Access, se positionner sur l'onglet « table » et cliquer sur « Nouveau ».
- Dans la fenêtre qui s'ouvre sélectionner « Importer la table ».
- Une nouvelle fenêtre s'ouvre, dans laquelle il faut sélection dans la liste déroulante nommée « Type de fichier » l'item « ODBC databases() ».
- Une nouvelle fenêtre s'ouvre dans laquelle il faut cliquer sur l'onglet « Source de données machine »
- Sélectionner le DSN que vous avez créé juste au dessus.
- Une fois la connexion établie, il vous suffit de sélectionner les tables à importer et valider

Vous avez donc une copie de la base Postgres sous Access, ce qui vous permet sur le terrain de pouvoir consulter toutes les données du serveur.

### **3.3.2 La base de saisie**

Cette base contient l'ensemble des tables nécessaires à la saisie. Il s'agit des tables

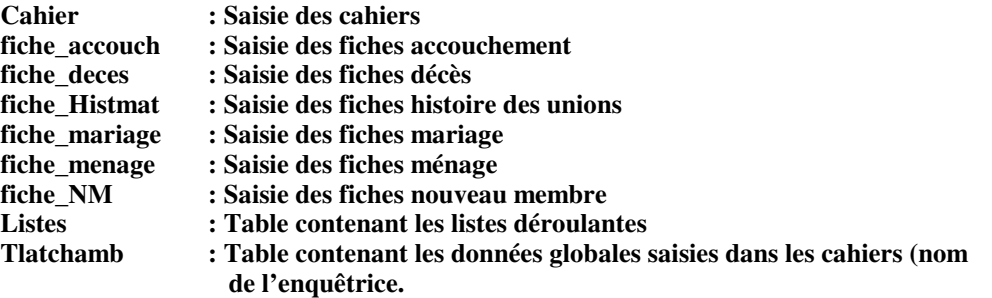

Les tables de saisie des fiches doivent être vide et le mois et l'année de collecte doivent être mise à jour avant la saisie. Pour la table **cahier**, il ne faut surtout pas la supprimer ou la remplacer par celle exportée de Postrges, car il y a des champs supplémentaires utiles pour la saisie. Il faut d'une part vider la table cahier et d'autre part insérer à l'aide d'une requête les données issues de Postgres dans la table cahier.

**ATTENTION** : penser à changer dans la table la date d'enquête à l'aide de la requête *MAJ\_date\_cahier*.

### **3.3.3 Les outils du superviseur**

Le superviseur a à sa disposition un certain nombre d'outils informatiques lui permettant de mener à bien son travail.

#### 3.3.3.1 La base recherche

Cette base a pour fonction la recherche des informations sur les individus afin de pouvoir les identifier ou expliquer des situations ambigües. Cet outil est à mettre à jour chaque année avec les données du passage précédent. L'importation des tables se fait par une liaison ODBC entre Access et Postgres. La table « *identite* » peut également être générée grâce au programme **identite.sql** qui se trouve dans le répertoire *'mlomp/admin/Export'*. Un fichier « *identite.dat »* est généré dans le répertoire *'mlomp/admin/PASSAGE/Export'*, il suffit de l'importer dans Access.

#### 3.3.3.2 Les nouveaux numéros

Ce fichier Excel qui par la suite sera importé dans la base principale sert à attribuer les nouveaux numéros. Il convient avant chaque passage de générer les nouveaux numéros pour la collecte à venir.

3.3.3.3 La vérification entre fiches nouveau membre et cahiers

Ce fichier Excel permet de vérifier la réciprocité entre les déclarations de déménagement dans Mlomp dans les cahiers et la création des fiches nouveaux membre.

#### 3.3.3.4 La saisie des registres

Cette base de données permet la saisie des divers registres du dispensaire.

## **3.4 Le travail d'enquête et de saisie sur le terrain**

## **3.4.1 Vérifications et identification**

Il faut vérifier que, à chaque changement identifié sur les cahiers, correspond une fiche de changement et inversement. Les personnes citées dans un cahier et un ménage lors du passage et qui ne figurent pas dans les cahiers dans ce quartier et ce ménage sont peut-être de nouveaux individus. Pour chacune des personnes citées, des fiches d'information (nom, prénom, âge...) permettent de savoir si elles ont déjà fait partie de l'enquête ou non. Si c'est le cas, on leur attribue sur la fiche leur numéro, sinon il faut leur attribuer un nouveau numéro pour qu'elles fassent partie de la base. Les nouveaux membres sont:

- les immigrés,
- leurs parents (si ce sont des nouveaux membres),
- leur conjoint ou ex-conjoint (fiche histoire matrimoniale des nouveaux membres)
- leurs enfants (fiche histoire des enfants des nouveaux membres)
- les conjoints des mariages les nouveau-nés les parents des nouveau-nés.

Ces recherches se font sur le terrain, à l'aide d'un ordinateur portable. Les nouveaux numéros sont recensés dans une liste afin de ne pas attribuer deux fois le même.

### **3.4.2 Saisie de l'identité des personnes nouvellement recensées**

Les informations sont saisies :

- à partir des fiches 'NOUVEAU MEMBRE dans un MENAGE', (question A.) pour les personnes arrivées dans la zone
- à partir des fiches 'NOUVEAU MEMBRE dans un MENAGE', (question H.) pour les parents de personnes arrivées dans la zone
- à partir des fiches 'HISTOIRE DES UNIONS et DES ENFANTS' si les conjoints ou les enfants sont inconnus et n'ont pas migré eux-mêmes dans la zone

Un nouveau numéro doit être attribué. Il faut le porter dans le cahier des nouveaux numéros.

#### **A VERIFIER :**

Avant d'attribuer un nouveau numéro à l'individu en question, il faut s'assurer préalablement qu'il n'a pas déjà été recensé, que ce soit en tant que résident de la zone ou en tant que parent, conjoint ou enfant d'une personne résidant ou ayant résidé dans la zone. Un des ordinateurs portables contient l'ensemble des individus recensés.

#### **ATTENTION :**

Lorsque c'est l'âge d'un individu qui est indiqué et non pas sa date ou son année de naissance, il faut calculer l'année de naissance à partir de l'âge indiqué au moment de la saisie. Dans ce cas, on attribuera par défaut la date de naissance '15/07'+ANNEE DE NAISSANCE. Du fait que la date de naissance est fixée au milieu de l'année et que le passage a lieu au début de l'année, le calcul est le suivant :

## ANNEE DE NAISSANCE = ANNEE DU PASSAGE – AGE -1 **3.4.3 Saisie des migrations**

Les migrations sont saisies à partir des fiches 'NOUVEAU MEMBRE dans un MENAGE'. Ces fiches sont remplies lorsqu'un nouveau membre est recensé dans un ménage. Plusieurs cas de figure peuvent se présenter :

- l'individu habitait à Mlomp avant de venir dans ce ménage, il s'agit donc d'un déménagement
- l'individu est une personne nouvellement recensée
- l'individu a déjà été recensé mais il revient dans la zone après être parti en migration
- l'individu a déjà été recensé en tant que conjoint, enfant ou parent d'une personne recensée dans la zone mais y arrive pour la première fois

Sur la fiche 'NOUVEAU MEMBRE dans un MENAGE', la question G ('Avant de venir dans ce ménage, le nouveau membre du ménage habitait-il à Mlomp ?') permet de distinguer les déménagements des immigrations.

### **A VERIFIER :**

Il faut vérifier dans les cahiers si la personne en question était bien présente dans un autre ménage. C'est **dans ce cas seulement** qu'il faut répondre 'Oui' à la question G.

### **3.4.4 Saisie des accouchements**

#### **ATTENTION :**

Lorsque l'accouchement a eu lieu à Mlomp, le code est 800 pour le lieu de l'accouchement.

## **3.4.5 Saisie des modifications ou créations de ménage**

#### **ATTENTION :**

Pour l'impression des listes nominatives, certains sous-quartiers sont subdivisés (le sous-quartier Kabaayot est par exemple subdivisé en sous-quartiers 31, Kabaayot-A, et 32, Kabaayot-B. Cette subdivision n'apparaît pas dans la liste des ménages. Si le ménage a changé de maison ou si il s'agit d'une création de ménage **le numéro du sous-quartier à reporter est celui indiqué sur le cahier dans lequel le nouveau ménage doit apparaître**.

## **3.5 Mise à jour de la base de donnée à partir du passage annuel**

Les informations recueillies puis saisies lors du passage annuel alimentent les tables de la base de données et permettent de préparer le passage suivant : les listes nominatives utilisées lors du passage XXXX reflètent l'état de la population au moment du passage XXXX-1. Le traitement du passage annuel consiste principalement à exporter les informations saisies sur les ordinateurs portables vers la base de données POSTGRES. Les données sont transférées sous la forme de fichiers textes (fichiers ASCII).

La première étape consiste donc à enregistrer les données présentes sur les ordinateurs portables (stockées dans des bases de données gérées par le logiciel MSAccess) sous la forme de données

brutes dans un fichier texte. Le fichier texte est ensuite transféré de l'ordinateur portable vers la machine hébergeant la base de données principale, puis un programme SQL se charge d'importer les informations contenues dans le fichier texte dans les tables correspondantes.

#### **Importation dans la base POSTGRES**

Les programmes utilisés pour l'importation et le traitement des données recueillies lors du passage annuel se trouvent dans le répertoire '..*/mlomp/admin/Import/' .* Les programmes se terminant par '.sql' contiennent des instructions SQL. Pour les exécuter, on tape la commande (pour plus d'informations, voir 2.1.2) :

#### **psql -d mlomp -f nom\_du\_programme.sql**

## **3.5.1 Mises à jour et vérifications préalables**

- **a.** Avant de commencer le traitement du passage, il est vivement conseillé de faire une SAUVEGARDE DE LA BASE DE DONNEES (voir 2.5.1).
- b. Avant d'importer les données saisies sur le terrain, il faut d'abord **mettre à jour la table DATPASS** qui contient la date de référence pour le passage, et qui sera utilisée par de nombreux programmes SQL. Il faut pour cela éditer le programme DATPASS.sql et changer la date, puis l'exécuter.
- c. Le répertoire '*/mlomp/admin/PASSAGE/'* doit être un lien vers le répertoire '*/mlomp/admin/PXXXX/'.* Cela permet de ne pas avoir à modifier les programmes d'importation qui copient les données contenues dans les fichiers texte vers les tables (ceuxci vont chercher les fichiers texte dans le répertoire '*/PASSAGE/'* qui en fait pointe vers le 'vrai' répertoire contenant les données du passage à traiter). On contrôle que le lien est bien créé (cette opération a normalement été faite lors de la préparation du passage, voir 3.1) à l'aide de la commande:

#### **ls -ail PASSAGE**

Le résultat doit être (en prenant l'exemple du passage 2000) :

466978 lrwxrwxrwx 1 gabadinh users 7 Jun 28 14:18 PASSAGE -> ./P2000

d. Le programme **compraz.sql** permet de vider la table compinfos, afin de la remplir à nouveau avec les demandes du passage suivant.

### **3.5.2 Importation des cahiers**

- **a.** A partir d'Access, ouvrir la base de données de saisie, puis exécuter la requête « **export\_cahier** ». Cette dernière va créer la table « *imp\_cahier »*.
- **b.** Vérifier que tous les champs numériques ne comportent pas de valeurs nulles. Sinon les remplacer par des zéros.
- **c.** Exporter ensuite la table « imp\_cahier » (format csv, séparateur tabulation, sans délimiteur de texte) sous le nom '**cahier.dat'**.
- **d.** Ce fichier sera ensuite placé dans le répertoire *'/mlomp/admin/PASSAGE/Import/'*'.
- **e.** On exécute ensuite le programme **cahiers.sql**. La table S\_CAHIER est prête à l'emploi.

## **3.5.3 Décès**

**a.** A partir d'Access, ouvrir la base de données de saisie, puis exécuter la requête « **export\_deces** ». Cette dernière va créer la table « *imp\_deces* ».

- **b.** Vérifier que tous les champs numériques ne comportent pas de valeurs nulles. Sinon les remplacer par des zéros.
- **c.** Exporter ensuite la table « imp\_deces» (format csv, séparateur tabulation, sans délimiteur de texte) sous le nom '**deces.dat'**.
- **d.** Ce fichier sera ensuite placé dans le répertoire *'/mlomp/admin/PASSAGE/Import/'*'.
- **e.** Le programme d'importation, **deces.sql**,qui se trouve dans le répertoire **'***/mlomp/admin/Import/***'**, effectue les opérations suivantes :
	- stocke les données dans la table temporaire IMP\_DECES
	- met le jour du décès à 15 si celui-ci est inconnu
	- met le mois du décès à 7 si celui-ci est inconnu
	- insère les données de la table IMP\_DECES dans la table DECES (le champ datenq est puisé dans la table DATPASS)

ATTENTION : étant donné que la table DECES contient une contrainte PRIMARY KEY sur le champ **ego**, ce programme génèrera une ERREUR si un décès saisi lors du passage est déjà enregistré dans la table DECES.

#### **'ERROR: Cannot insert a duplicate key into a unique index'**

**f.** Le programme **ctl\_deces.sql** vérifie que, pour chaque personne déclarée absente pour cause de décès dans les cahiers (whyoggi=21), une fiche décès a bien été saisie.

## **3.5.4 Accouchements et avortements**

- **a.** A partir d'Access, ouvrir la base de données de saisie, puis exécuter la requête « **export\_accouch** ». Cette dernière va créer la table « *imp\_accouch* ».
- **b.** Vérifier que tous les champs numériques ne comportent pas de valeurs nulles. Sinon les remplacer par des zéros.
- **c.** Exporter ensuite la table « imp\_accouch» (format csv, séparateur tabulation, sans délimiteur de texte) sous le nom '**accouch.dat'**.
- **d.** Ce fichier sera ensuite placé dans le répertoire *'/mlomp/admin/PASSAGE/Import/'*'.

**ATTENTION** : les dates doivent être exportées au format texte

- **e.** Le programme d'importation est **accouch.sql**. Il se trouve dans le répertoire **'/mlomp/admin/Import/'**.
- **f.** Le programme **ctl\_accouch** vérifie que, pour chaque naissance vivante, enfant mort-né ou avortement déclaré dans les cahiers une fiche accouchement a bien été remplie. Si tel n'est pas le cas, le programme indique les femmes pour lesquelles aucune fiche n'a été trouvée.

## **3.5.5 Migrations**

Il s'agit des informations contenues dans les fiches "nouveaux membres".

- **a.** A partir d'Access, ouvrir la base de données de saisie, puis exécuter la requête « **export\_migration** ». Cette dernière va créer la table « *imp\_migration* ».
- **b.** Vérifier que tous les champs numériques ne comportent pas de valeurs nulles. Sinon les remplacer par des zéros.
- **c.** Exporter ensuite la table « imp\_migration » (format csv, séparateur tabulation, sans délimiteur de texte) sous le nom '**migration.dat'**.
- **d.** Ce fichier sera ensuite placé dans le répertoire *'/mlomp/admin/PASSAGE/Import/'*'.

**e.** Exécuter le programme **migration-A.sql**. Ce programme se charge de stocker temporairement les données issues des fiches migration dans la table IMP\_MIGRATION et de contrôler si les déménagements enregistrés dans les ménages d'origine ont bien été enregistrés dans le ménage d'arrivée (et vice-versa). Le premier nombre indique le nombre d'individus déclarés absents pour cause de déménagement dans Mlomp (oggi=2 et whyoggi=13) lors du passage de l'enquêtrice dans le ménage. Le deuxième nombre indique le nombre de fiches migrations enregistrées pour des individus résidant dans la zone  $(immig=1)$ .

La table CTL\_MIGR contient les individus pour lesquels il y a un problème. Le champ CTL indique le type de problème :

- 'CAHIER->' : Un déménagement est indiqué dans les cahiers (ménage d'origine) mais aucune fiche nouveau membre n'a été remplie dans le ménage d'arrivée.
- 'OGGI=1->MIGRATION' : lors du passage dans le ménage d'origine, la personne a été déclarée présente mais une fiche nouveau membre a été remplie dans le ménage d'arrivée.
- 'WHYOGGI<>13->MIGRATION' : la personne a été déclarée absente dans le ménage d'origine, mais pas pour cause de déménagement dans Mlomp.
- '->MIGRATION' : une fiche nouveau membre a été remplie dans le ménage d'arrivé avec comme indication qu'il s'agit d'un déménagement dans Mlomp (immig=2) alors que la personne ne fait pas partie de la population résidente. S'il ne s'agit pas d'une erreur de numéro, on corrige IMMIG=1.
- 'CAHIER->IMMIG=1' : sur la fiche 'nouveau membre' remplie dans le ménage d'arrivée, la personne est signalée comme immigrante (immig=1) alors qu'elle figure dans les cahiers (elle fait partie de la population résidente). S'il ne s'agit pas d'une erreur de numéro, on corrige IMMIG=2
- **f.** Après vérifications manuelles, le programme **migration-B.sql** effectue les corrections nécessaires dans les tables S\_CAHIER et IMP\_MIGRATION.
- **g.** Exécuter le programme **migration-C.sql** qui se charge :
	- de mettre à jour la table MIGRATION,
	- de mettre à jour dans la table S\_CAHIER les adresses des personnes qui ont déménagé,
	- d'ajouter aux bonnes adresses les personnes venant de l'extérieur, c'est à dire les personnes pour lesquelles immig=1.

**ATTENTION :** si une personne est déclarée comme n'habitant pas dans la zone, mais qu'elle est présente dans la table S\_CAHIER (c'est à dire la liste des personnes résidentes de Mlomp), le programme génèrera une erreur du type : 'Cannot insert a duplicate key into a unique index'. Il faut dans ce cas faire les corrections nécessaires.

 $\rightarrow$  de mettre à jour enfin dans S\_CAHIER les informations de présence-absence. C'est ici aussi que le statut compt=4 est donné aux personnes décédées.

## **3.5.6 Histoires matrimoniales des migrants**

Une fiche 'Histoire Matrimoniale' est remplie pour les personnes arrivées dans la zone (personnes de retour ou personnes inconnues auparavant) ainsi que pour les personnes résidentes qui créent un nouveau ménage. De ce fait, les unions enregistrées dans ces fiches peuvent être des unions déjà enregistrées dans la base de données et il faut les éliminer.

- **a.** A partir d'Access, ouvrir la base de données de saisie, puis exécuter la requête « **export\_histmat** ». Cette dernière va créer la table « *imp\_histmat* ».
- **b.** Vérifier que tous les champs numériques ne comportent pas de valeurs nulles. Sinon les remplacer par des zéros.
- **c.** Exporter ensuite la table « imp\_histmat » (format csv, séparateur tabulation, sans délimiteur de texte) sous le nom '**histmat.dat'**.
- **d.** Ce fichier sera ensuite placé dans le répertoire *'/mlomp/admin/PASSAGE/Import/'*'.

**e.** Le programme **histmat-A.sql** charge les données dans la table IMP\_HISTMAT et donne la liste des unions saisies qui existent déjà dans la base de données.

Le champ 'quest' est égal à :

- **9999** si l'union figure déjà dans la table HISTMAT,
- **8888** si l'union figure déjà dans la table UNIONS,
- **7777** si l'union figure déjà dans la table UNION alors qu'on observe un changement d'état,
- **6666** si l'union figure déjà dans la table HISTMAT et que l'état de l'union était indéterminé auparavant.

#### **Seuls les codes 9999 et 8888 doivent être vérifiés.**

Le contrôle doit ensuite se faire manuellement. Il se peut que des individus se soient mariés à plusieurs reprises, mais en général les unions qui figurent déjà dans la base de données ne doivent pas être importées.

- **f.** Le programme **histmat-B.sql** effectue les modifications pour les unions déjà enregistrées dans la base, mais dont l'état a changé (des personnes parties en migration plusieurs années et qui ont divorcé par exemple).
- **g.** Une fois les contrôles effectués, le programme **histmat-C.sql** transfère les histoires matrimoniales sélectionnées de la table IMP\_HISTMAT vers la table HISTMAT.

### **3.5.7 Unions et ruptures d'unions**

#### **3.5.7.1 Les ruptures**

Les programmes sont dans **'/mlomp/admin/Import'**. La mise à jour de la table **unions** se fait:

- pour les divorces et veuvages par les informations saisies dans S\_CAHIER à partir des cahiers,
- pour les mariages par la saisie des fiches mariage.

ATTENTION : Pour les divorces et les veuvages, bien s'assurer que les personnes étaient mariées et qu'il ne s'agit pas d'un événement ancien.

**a.** Le programme **ruptures-A.sql** stocke les ruptures d'unions saisies dans les cahiers dans la table IMP\_RUPTURES. Il veille également à ce qu'une rupture soit introduite pour toutes les unions des personnes décédées. Il vérifie enfin si les évènements sont bien saisis pour les deux conjoints concernés et insère l'événement manquant dans le cas contraire.

#### **ATTENTION :**

Dans les cahiers ne figurent les questions que pour les deux dernières unions en cours. Si un homme a plus de deux unions en cours et qu'il y a un divorce avec le troisième conjoint, ce divorce sera ignoré sauf s'il est saisi du côté de la troisième femme.

- **b.** Le programme **ruptures-B.sql** importe toutes les ruptures d'union dans la table UNIONS.
- **c.** Faire tourner le programme **listtmat.sql**. On obtient une table LISTMAT contenant la liste de toutes les unions, en cours ou rompues, enregistrées pour chaque individu (y compris les nouvelles informations provenant des histoires matrimoniales des migrants).

#### **3.5.7.2 Les unions**

- **a.** A partir d'Access, ouvrir la base de données de saisie, puis exécuter la requête « **export\_mariages** ». Cette dernière va créer la table « *imp\_mariages* ».
- **b.** Vérifier que tous les champs numériques ne comportent pas de valeurs nulles. Sinon les remplacer par des zéros.
- **c.** Exporter ensuite la table « imp\_mariages » (format csv, séparateur tabulation, sans délimiteur de texte) sous le nom '**mariage.dat'**.
- **d.** Ce fichier sera ensuite placé dans le répertoire *'/mlomp/admin/PASSAGE/Import/'*'.
- **e.** Le programme **unions-A.sql** stocke les unions dans la table IMP\_UNION et vérifie que ces unions ne sont pas déjà enregistrées dans la base de données. une liste des unions déjà présentes est éditée par le programme.
- **f. Après vérification et éventuellement avoir supprimé dans IMP\_UNION les mariages déjà enregistrés dans la base**, exécuter le programme **unions-B.sql** qui insère les nouveaux mariages dans la table UNIONS.

### **3.5.8 Identité des nouveaux individus recensés**

## **3.5.8.1 Les immigrants**

- **a.** A partir d'Access, ouvrir la base de données de saisie, puis exécuter la requête « **export\_identite** ». Cette dernière va créer la table « *imp\_recens* ». **Attention, il faut modifier la requête au niveau du champ ego et indiquer le premier numéro à importer. Ce numéro correspond au premier nouveau numéro du fichier des nouveaux numéros.**
- **b.** Vérifier que tous les champs numériques ne comportent pas de valeurs nulles. Sinon les remplacer par des zéros.
- **c.** Exporter ensuite la table « imp\_recens » (format csv, séparateur tabulation, sans délimiteur de texte) sous le nom '**recens.dat'**.
- **d.** Ce fichier sera ensuite placé dans le répertoire *'/mlomp/admin/PASSAGE/Import/'*'.
- **e.** Le programme **idnvm.sql** introduit dans la table RECENS les informations sur les nouveaux individus recensés et dans PREKEY leurs prénoms et patronymes.

#### **3.5.8.2 Les nouveau-nés**

**a.** Pour les nouveaux nés les informations ont déjà été saisies dans la table ACCOUCH. Il suffit de faire le transfert grâce au programme **idacc.sql**.

**ATTENTION** : les index des tables RECENS et ACCOUCH n'autorisent pas de doubles numéros, ce qui permet de repérer les erreurs liées à l'attribution du même numéro à deux personnes différentes.

## **3.5.9 Modifications concernant les ménages**

- **a.** A partir d'Access, ouvrir la base de données de saisie, puis exécuter la requête « **export\_geo** ». Cette dernière va créer la table « *imp\_menage* ».
- **b.** Vérifier que tous les champs numériques ne comportent pas de valeurs nulles. Sinon les remplacer par des zéros.
- **c.** Exporter ensuite la table « imp\_menage » (format csv, séparateur tabulation, sans délimiteur de texte) sous le nom '**hmenage.dat'**.
- **d.** Ce fichier sera ensuite placé dans le répertoire *'/mlomp/admin/PASSAGE/Import/'*'.

**e.** Le programme d'importation est **menages-A.sql**. Voici les cas de figure possibles dans la table IMP\_GEOMODIF ainsi créée (quartold et menold identifient les ménages d'origine). Ces cas de figures sont identifiés dans la base par la variable modif, dont les valeurs sont dans le tableau ci-dessous.

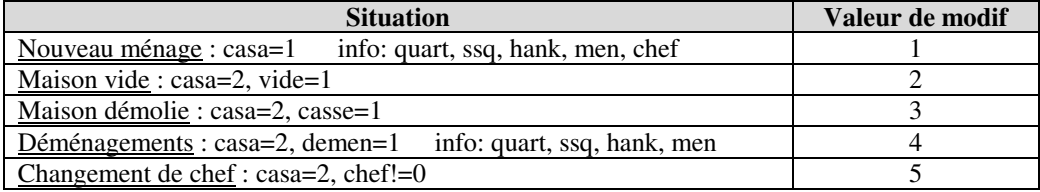

Ces informations sont ensuite transférées dans la table GEOMODIF.

- **f.** Faire tourner le programme **menages-B.sql** pour mettre à jour la table GEO qui contient la nouvelle liste des ménages, à partir des informations issues de la table GEOMODIF. Les codes de la variable '*etat*' sont alors :
	- $1 =$  chef masculin
	- $2 =$ chef féminin
	- $4 = \text{chef}$  décédé
	- 5 = maison détruite
	- $6 =$  maison vide
- **g.** Le programme **menages-C.sql** :
	- élimine de la table S\_CAHIER les personnes recensées dans un ménage détruit.
	- donne le statut 1 à tous les chefs de ménage.
	- donne la liste des ménages sans chef
- **h.** Corriger éventuellement les tables GEOMODIF ou GEO pour les ménages sans chefs et relancer le programme **menages-C.sql**.

## **3.5.10 Mise à jour de la table ABST**

Les informations sur la présence au moment du passage et à l'hivernage précédent sont recueillies pour les personnes figurant sur les listes nominatives, pour les nouveaux membres d'un ménage et pour les nouveaux-nés. Ces informations sont contenues dans les tables S\_CAHIER et ACCOUCH.

Le programme **abst.sql** se charge d'insérer dans la table ABST les informations sur la présenceabsence contenues dans S\_CAHIER, ainsi que les informations sur la présence des nouveau-nés, issues de la table ACCOUCH.

## **3.5.11 Corrections dans les tables TRANSCRIPT et CAHIER**

Il s'agit des informations recueillies lors du passage dans les ménages en cas d'informations erronées sur les prénoms, l'âge ou le sexe d'un individu déjà recensé. Ces corrections sont saisies dans la table *identité* de la base de saisie des fiches et cahiers.

- **a.** A partir d'Access, ouvrir la base de données de saisie, puis exécuter la requête « **export\_idmodif** ». Cette dernière va créer la table « *imp\_idmodif* ».
- **b.** Vérifier que tous les champs numériques ne comportent pas de valeurs nulles. Sinon les remplacer par des zéros.
- **c.** Exporter ensuite la table « imp\_idmodif» (format csv, séparateur tabulation, sans délimiteur de texte) sous le nom **idmodif.dat'**.
- **d.** Ce fichier sera ensuite placé dans le répertoire *'/mlomp/admin/PASSAGE/Import/'*'.
- **e.** Le programme **idmodif-A.sql** crée une copie de sécurité des tables RECENS, PREKEY et CAHIER (fichiers **recens.back**, **prekey.back** et **cahier.back** dans le répertoire

**/mlomp/admin/PASSAGE/Import**). Il crée ensuite les tables UPRECENS, UPREKEY et UPCAHIER contenant les individus pour lesquels il y a des modifications à faire.

**f.** Après vérification, on lance le programme **idmodif-B.sql** qui met à jour les tables RECENS, PREKEY et CAHIER à partir des informations contenues dans les tables UPRECENS, UPPREKEY et UPCAHIER. Au cas où, on peut recharger les tables dans leur état antérieur à l'aide d'une instruction du type : **\copy table recens from '/home/users/mlomp/mlomp/admin/PASSAGE/Import/recens.back'** 

## **3.5.12 Nouveaux codes et patronymes**

- **a.** Importer les codes des nouveaux patronymes dans la table TRANSCRIPT. Pour cela, on peut éditer manuellement un fichier **patro.dat** dans le répertoire peut éditer manuellement un fichier **patro.dat** dans le répertoire '**/mlomp/admin/PXXXX/Import/'** avec le code du patronyme puis son nom complet, séparés par une tabulation. Lancer ensuite le programme **patro.sql**.
- **b.** Les autres listes de codes sont à saisir dans la table CODAGE. La table VARCODAGE contient les numéros de variables (figurants dans CODAGE) et les significations des variables. Elle est à utiliser lorsque l'on crée une nouvelle variable. Pour insérer les nouveaux codes, il faut écrire un programme SQL contenant des requêtes d'importation.
- **c.** Ajout d'une nouvelle liste de code non présente dans la liste des codes. Il faut tout d'abord ajouter dans la table CLASSCODE le nouvel index en replissant les 3 champs comme suit :  $Index=10.1$ codage= Lieux de scolarité Table\_codage=codage (mettre le nom de la table ou se trouve les codes) Il faut par la suite procéder comme au point b.

## **3.5.13 Nouveaux numéros attribués lors du passage**

- **a.** A partir d'Excel, ouvrir le fichier de saisie des nouveaux numéros, puis l'exporter au format csv, séparateur tabulation, sans délimiteur de texte sous le nom **'nnum.dat**'.
- **b.** Le programme **nnum.sql** importe les données dans la table **imp\_nnum.** Il supprime de cette table les numéros non attribués. Met à jour la table **recens** pour les individus sans quartier, ni ménage. Puis il importe les données dans la table **Nouv\_num**.

#### **3.5.14 Intégration de la saisie du registre des accouchements**

A partir d'Access, ouvrir la base de données de saisie des registres, puis exporter **dans l'ordre** les champs suivants de la table *Registre accouch* (format csv, séparateur tabulation, sans délimiteur de texte) sous le nom *'racc.dat'*.

- **a.** A partir d'Access, ouvrir la base de données de saisie, puis exécuter la requête « **export\_regacc** ». Cette dernière va créer la table « *imp\_racc* ».
- **b.** Vérifier que tous les champs numériques ne comportent pas de valeurs nulles. Sinon les remplacer par des zéros.
- **c.** Exporter ensuite la table « imp\_racc » (format csv, séparateur tabulation, sans délimiteur de texte) sous le nom '**racc.dat'**.
- **d.** Ce fichier sera ensuite placé dans le répertoire *'/mlomp/admin/PASSAGE/Import/'*'.
- **e.** Exécuter ensuite le programme « **registre\_acc-A.sql »** qui importe les données dans la table registre\_acc.
- **f.** Exécuter ensuite le programme « **registre\_acc-B.sql »** qui met à jour la table accouchement.

# **4. ANNEXE**

## **4.1 Structure des répertoires sur le serveur**

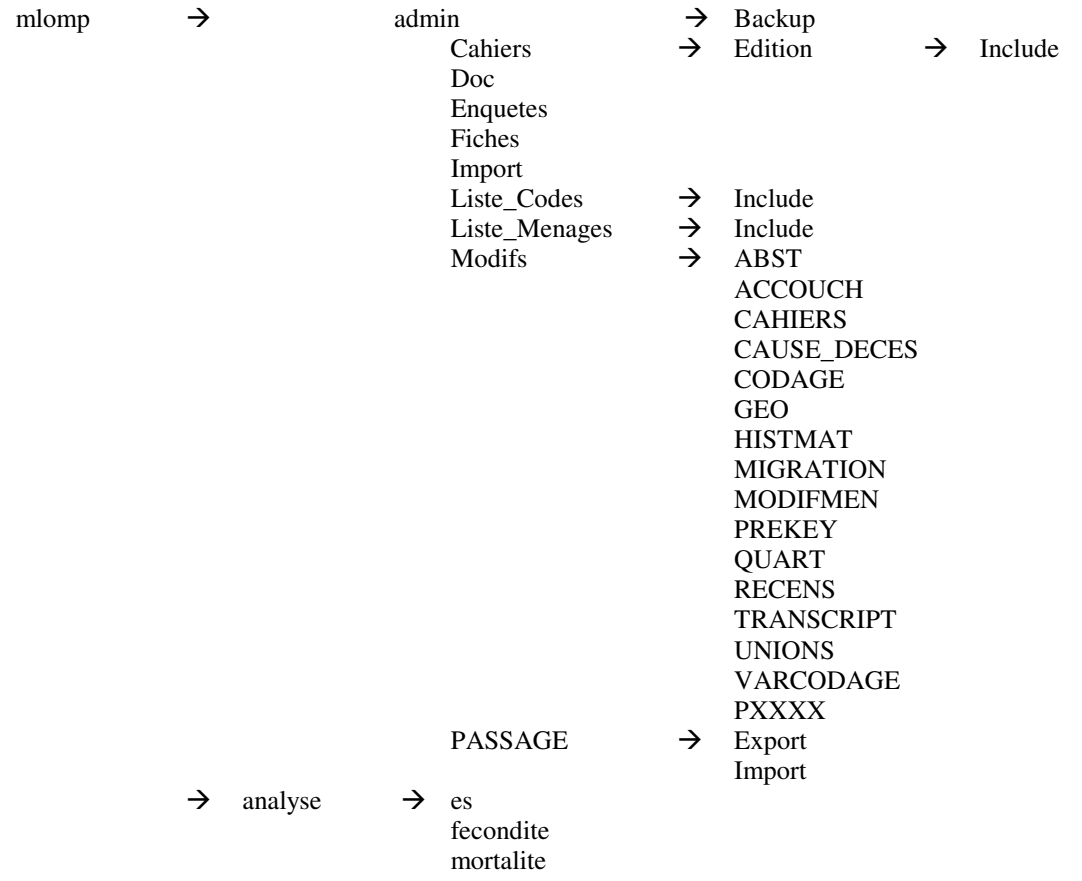

## **4.1.1 mlomp/admin/Backup**

Contient les sauvegardes de la base de données sous la forme de programmes SQL qui permettent de recréer les tables et de recharger les données dans celles-ci. Pour sauvegarder ou restaurer la base de données, voir X.X.X

## **4.1.2 mlomp/admin/Cahiers**

Contient les programmes SQL pour l'édition des cahiers.

## **4.1.3 mlomp/admin/PASSAGE**

Ce répertoire est un lien symbolique créé à l'aide de la commande Unix **ln –s** vers le répertoire */mlomp/admin/PXXXX/* correspondant au dernier passage.

## **4.1.4 mlomp/admin/PXXXX/Import**

Ce répertoire contient les données issues du passage de l'année XXXX. Il contient les fichiers suivants, qui sont exportés depuis les bases de données 4D des ordinateurs portables : accouch.dat

 cahier.dat deces.dat histmat.dat idmod.dat mariage.dat menage.dat migration.dat patro.dat recens.dat

## **4.1.5 mlomp/admin/PXXXX/Export**

Contient les données chargées sur les ordinateurs portables avant le passage sur le terrain. Ces données peuvent également être directement importées de Postgres vers Access ou une autre base de données en utilisant un connecteur ODBC.

## **4.1.6 mlomp/admin/Import**

Ce répertoire contient les programmes SQL permettant de mettre à jour la base de données à partir des informations recueillies sur le terrain lors du passage annuel. Une check-list recense l'ensemble de ces programmes, ainsi que leur ordre d'exécution.

## **4.1.7 mlomp/admin/Export**

Contient les programmes SQL permettant d'exporter les informations nécessaires au passage sur le terrain.

# **4.2 Description des tables principales de la base de données**

**ATTENTION cette partie du document n'est plus à jour, merci de consulter le nouveau document de description de la base de données.** 

**Afin de connaitre la description de chacune des tables de la base, il faut se référer à la documentation de la base de données (code)** 

# **4.3 Description des tables utilisées pour l'analyse**

## **4.3.1 Table GAGE\_X**

Ces tables sont utilisées pour le calcul d'indicateurs démographiques. Plusieurs versions existent déjà dans la base de données contenant différents découpages en groupes d'âges mais on peut également en créer de nouvelles. Elles contiennent la liste des groupes d'âges avec les bornes inférieures et supérieures.

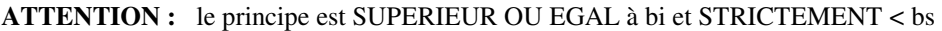

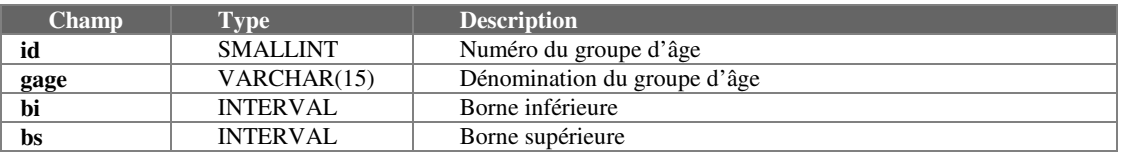

## **4.3.2 Table PERIODE\_X**

Ces tables contiennent la liste des périodes à prendre en compte pour le calcul d'indicateurs démographiques.

**ATTENTION :** La date de fin période est inclue.

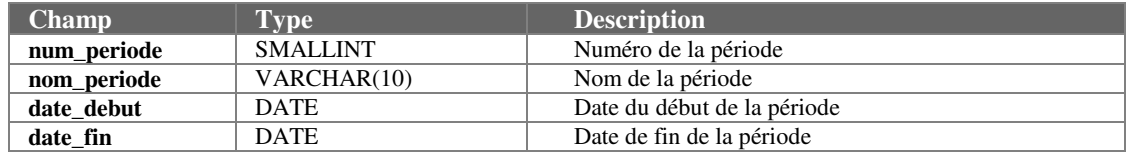

# **4.4 Tables contenant des informations issues d'enquêtes ponctuelles et d'autres registres**

Attention, ces données ne se trouvent pas dans la base de principale de gestion du système de Suivi Démographique. Certaines se trouvent dans le répertoire *'mlomp/admin/Enquetes'*. D'autres se trouvent dans une ancienne sauvegarde de la base de données qui a précédé une réorganisation de la base (*'mlomp/admin/Backup/mlomp051004.dump\_avant\_simplification'*). Cette base est présente sur le serveur dans la base de données nommée **mlomptotal**. La liste des enquêtes ci-dessous n'est pas exhaustive.

## **4.4.1 Table ETHNIE**

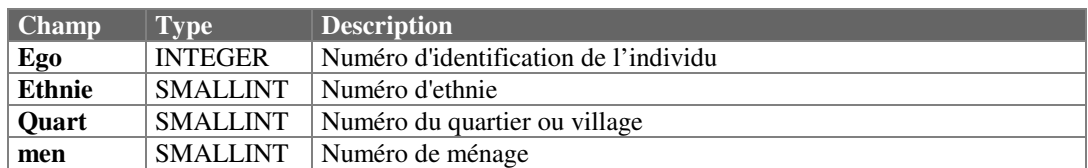

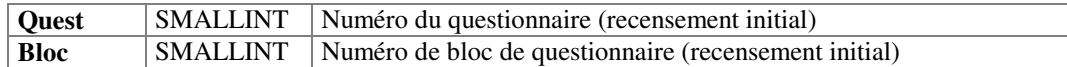

# **4.4.2 Table GARDESUIVI**

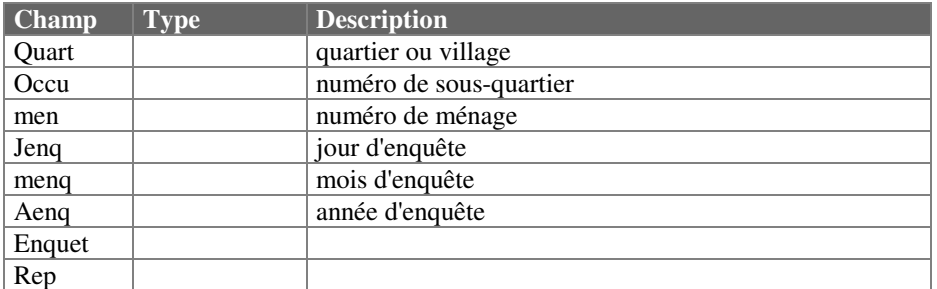

# **4.4.3 Table LAIT89**

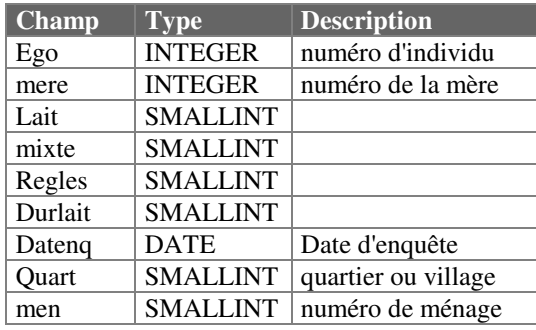

## **4.4.4 Table PPNS**

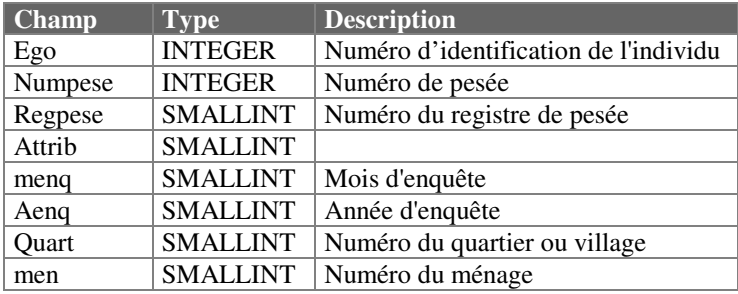

## **4.4.5 Table PRENAT**

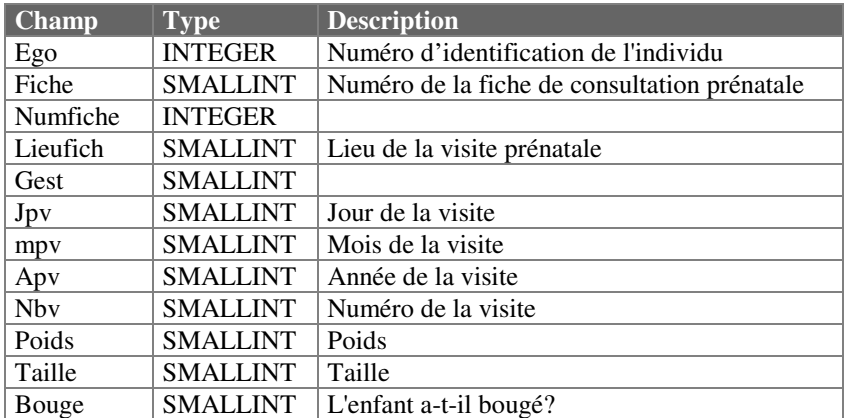

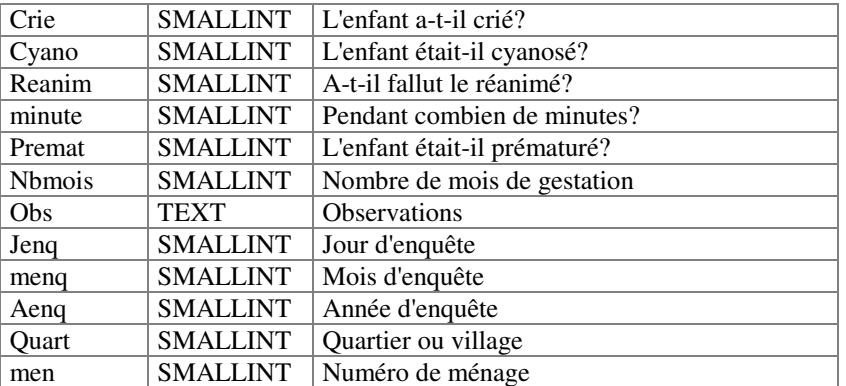

# **4.4.6 Table REGLERC**

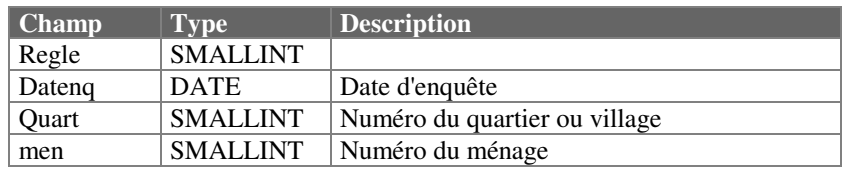

# **4.4.7 Table REGLESUIVI**

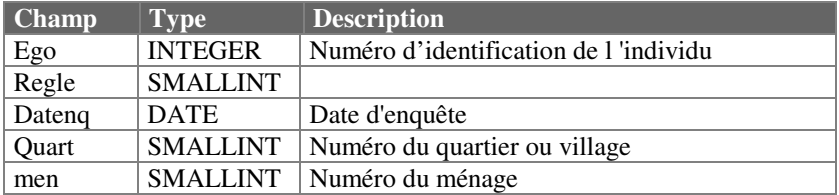

# **4.5 Description des programmes de construction des cahiers**

La construction des cahiers fait appel au langage TCL qui au travers de différents scripts permet de générer un document Tex à partir de la base de données Postgres. La liste qui suit énumère les différentes procédures qui entre dans la création des cahiers.

- **Edition** : Ce fichier exécutable permet de lancer la procédure d'édition des cahiers. Il insère dans son corps l'ensemble des procédures nécessaires à la construction des cahiers.
- **Strings.tcl** : Ce programme défini un certain nombre de variables globales utilisées dans les autres procédures. Ces variables permettent de simplifier l'écriture du code.
	- o Exemple : set O\_N "(\\hvbs OUI \$cas \\hskip .3 cm NON \$cas)" La variable O\_N ici créée sera remplacée par le texte entre guillemets lors de sont utilisation dans les autres procédures.
- **Bloc\_Id.tcl** : Ce programme construit la partie d'identification de l'individu.

## **4.6 Bibliographie**

ENEL C., PISON G., LEFEBVRE M. (1989). **Migrations et évolution de la nuptialité. L'exemple d'un village Joola du sud du Senegal, Mlomp.** Dossiers et recherches n° 28, INED.

ENEL C., PISON G., LEFEBVRE M. (1993). **De l'accouchement traditionnel à l'accouchement moderne au Sénégal**. Cahiers Santé 1993, 3: 441-6.

ENEL C., PISON G., LEFEBVRE M. (1994). **Migrations and nuptiality changes. A case study in rural Senegal**. in Bledsoe C., Pison G. (ed.), Nuptiality in Sub-Saharan Africa : Contemporary Anthropological and Demographic Perspectives. Clarendon Press, Oxford, 92-113.

LAGARDE E., PISON G., ENEL C. (1996). **Knowledge, attitudes and perception of AIDS in rural Senegal : relationship to sexual behaviour and behaviour change.** AIDS 1996, 10 : 327-34.

PISON G., GABADINHO A., ENEL C. (2001). **Mlomp (Sénégal) : niveaux et tendances démographiques 1985-2000**. Dossier et recherches n° 103, Institut National d'Etudes Démographiques, Paris, 2001, 181 p. (http://www.ined.fr/fichier/t\_publication/1064/publi\_pdf1\_103.pdf)

PISON G., GABADINHO A., WADE A., ENEL C. (2002). **Mlomp demographic surveillance system, Senegal**. in INDEPTH network, Population and health in developing countries, 2002, International Development Research Centre, Ottawa, 271-8.

PISON G., LEFEBVRE M., ENEL C., TRAPE J-F. (1990). **L'influence des changements sanitaires sur l'évolution de la mortalité : le cas de Mlomp (Sénégal) depuis 50 ans.** Dossiers et recherches n° 26, INED.

PISON G., LE GUENNO B., LAGARDE E., ENEL C., SECK C. (1993). **Seasonal migration: a risk factor for HIV infection in rural Senegal**. J Acquir Immune Defic Syndr, 6 (2): 196-200.

PISON G., TRAPE J-F., LEFEBVRE M., ENEL C. (1993). **Rapid decline in child mortality in a rural area of Senegal**. International Journal of Epidemiology, 22(1): 72-80.

TRAPE J.F., PISON G., PREZIOSI M.P., ENEL C., DESGREES DU LOU A., DELAUNAY V., SAMB B., LAGARDE E., MOLEZ J.F. & SIMONDON F. (1998). **Impact of chloroquine resistance on malaria mortality.** C. R. Acad. Sci. Paris, 321 : 689-697.